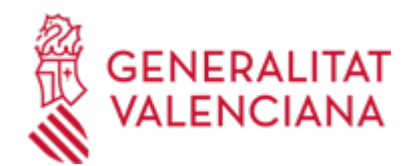

**Aportación de documentación a un expediente abierto en la Dirección General competente en materia de TRABAJO de la Generalitat Valenciana (se excluyen ayudas, EREs/ERTEs y expedientes archivados). (17262 / SIA: 1778955)**

#### **Organismo**

Conselleria de Educación, Universidades y Empleo

**Estado**

Abierto

**Plazo de solicitud**

Abierto

# **INFORMACIÓN BÁSICA**

# **¿QUÉ ES Y PARA QUÉ SIRVE?**

Este trámite tiene como objeto posibilitar la aportación por vía telemática de documentación a un expediente ya abierto en la Dirección General competente en materia de trabajo, permitiendo a la ciudadanía relacionarse electrónicamente con la Generalitat Valenciana para acceder a los servicios públicos y a la tramitación de los procedimientos administrativos en materia de trabajo.

En concreto, este trámite permite:

A) Aportar por vía telemática la documentación que MEDIANTE UN REQUERIMIENTO (de subsanación, de formulación de alegaciones o de otro tipo) le haya sido solicitada por la Dirección General competente en materia de trabajo con relación a un expediente abierto (no resuelto, ni archivado), que no sea de ayudas o subvenciones, ni EREs/ERTEs.

B) Aportar de forma telemática A INSTANCIAS DE LA PERSONA INTERESADA documentación a un expediente de las características descritas. Esto incluye también la posibilidad de formular alegaciones y presentar renuncias o desistimientos, si procede.

# **REQUISITOS**

Para poder aportar documentación mediante este trámite telemático se han de cumplir los siguientes requisitos:

1.- En primer lugar se ha de estar en uno de estos dos supuestos:

a) Haber recibido un REQUERIMIENTO (de subsanación u otro tipo) de la Dirección General competente en materia de trabajo, respecto a un expediente administrativo abierto (es decir, no resuelto, ni archivado), que no sea de ayudas o subvenciones, ni EREs/ERTEs.

b) Existir un expediente abierto de esas características en la citada Dirección General, al que la persona interesada quiera VOLUNTARIAMENTE (es decir, sin haber sido requerida para ello) aportar más documentación, o bien presentar su renuncia o desistimiento, según proceda.

2.- La persona interesada (física o jurídica) debe disponer de un sistema de firma electrónica reconocida o cualificada y avanzada basado en certificados electrónicos reconocidos o cualificados de firma electrónica expedidos por prestadores incluidos en la «Lista de confianza de prestadores de servicios de certificación». Entre estos sistemas se admiten:

- El DNIe (DNI electrónico), los certificados emitidos por la FNMT (Fábrica Nacional de Moneda y Timbre) y los certificados de persona jurídica, empleado público o persona física emitidos por la ACCV (Autoritat de Certificació de la C.Valenciana).

- Y el sistema clave-firma del Estado únicamente para las personas fisicas (por tanto, quedan excluidas las personas juridicas: empresas, ayuntamientos, entidades ....).

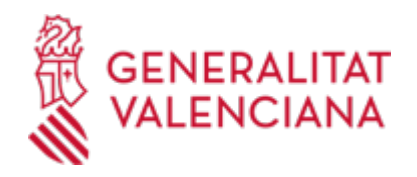

Más información en: https://sede.gva.es/es/sede\_certificados

Recomendamos que se compruebe la validez del certificado en la siguiente dirección: https://valide.redsara.es/valide/inicio.html

Si no supera la validación del certificado, deberá ponerse en contacto con el organismo emisor del mismo.

3.- Para realizar trámites por vía telemática ante la Administración de la Generalitat Valenciana actuando en representación de otra persona (física o jurídica), ésta debe haber inscrito previamente esa representación en el REGISTRO DE REPRESENTANTES de la ACCV, o bien en el REGISTRO ELECTRÓNICO DE APODERAMIENTOS de la Administración General del Estado, cuya respectiva información está disponible en el apartado "Enlaces" de este trámite.

Sin esa inscripción previa, además de no quedar acreditada su representación, no se recibirá nada en la Carpeta Ciudadana de la persona presentadora.

# **INTERESADOS**

Las personas (físicas y jurídicas) que ostenten la condición de interesadas en el expediente abierto de que se trate, o su/s representante/s.

# **OBSERVACIONES**

Como se ha indicado, este trámite permite la aportación de documentación a un expediente abierto en materia de trabajo que NO sea de ayudas, ni EREs/ERTEs.

Para la aportación de documentación a esos otros tipos de expedientes NO debe utilizarse el presente trámite, sino uno de los trámites de aportación de la Guía Prop cuyo enlace directo figura a continuación en el apartado "Enlaces".

# **NORMATIVA GENERAL**

· [Normativa] Ley 39/2015, de 1 de octubre, del Procedimiento Administrativo Común de las Administraciones Públicas (BOE núm. 236, de 02/10/2015).

#### <https://www.boe.es/buscar/act.php?id=BOE-A-2015-10565>

· [Normativa] Decreto 220/2014, de 12 de diciembre, del Consell, por el que se aprueba el Reglamento de Administración Electrónica de la Comunitat Valenciana (DOCV núm. 7425, de 17/12/2014).

[http://www.dogv.gva.es/es/disposicio-consolidada?signatura=011163/2014&url\\_lista=](http://www.dogv.gva.es/es/disposicio-consolidada?signatura=011163/2014&url_lista=)

# **DUDAS SOBRE LA TRAMITACIÓN TELEMÁTICA**

#### **Dudas del trámite**

· [Formulario de consulta](https://sede.gva.es/es/formulari-de-contacte-funcional)

# **Problemas informáticos**

· [Formulario de consulta](https://sede.gva.es/es/formulari-problemes-tecnics)

#### **PROCEDIMIENTOS RELACIONADOS**

#### **PROCEDIMIENTOS**

- Inscripción en el Registro de Representantes de la Agencia de Tecnología y Certificación Electrónica (ACCV). (17168 / SIA: 223653)
- Aportación de documentación a un expediente abierto en la Dirección General competente en materia de TRABAJO de la Generalitat Valenciana (se excluyen ayudas, EREs/ERTEs y expedientes archivados). (17262 / SIA: 1778955)
- Aportación de documentación a un expediente abierto de ayudas de la Conselleria de Innovación, Industria, Comercio y Turismo (15450 / SIA: 223626)

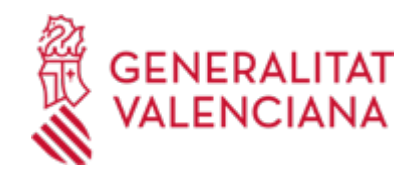

#### **SOLICITUD**

#### **PLAZO DE PRESENTACIÓN**

a) Si se ha recibido un REQUERIMIENTO, la documentación deberá aportarse en el plazo que la Dirección General competente en materia de trabajo haya establecido en dicho requerimiento.

b) Si la documentación se presenta VOLUNTARIAMENTE por la persona interesada, la aportación se podrá realizar en cualquier momento del procedimiento anterior a su resolución, mientras no se le haya requerido y el expediente no esté archivado.

#### **FORMULARIOS Y DOCUMENTACIÓN**

1. SOLICITUD de aportación de documentación, SEGÚN FORMULARIO WEB disponible en el propio trámite telemático.

- En esta solicitud deberá hacerse constar toda la información necesaria que permita una correcta identificación del expediente abierto al que se realiza la aportación, indicando en el formulario web la materia a la que corresponde y su número o referencia concretos.

Esta información ha de incluir obligatoriamente la del ámbito o provincia del órgano que gestiona el expediente abierto (bien uno de los servicios territoriales, o bien la propia Dirección General, competentes en materia de trabajo) y que, por tanto, será el que recibirá la solicitud de aportación de documentación.

- Si en el momento de realizar la aportación no se conoce el número o referencia del expediente al que se hace, en el formulario web debe seleccionarse la opción 'Código de Expediente Desconocido' y, a continuación, indicar en el apartado 'Observaciones' el mayor número de datos identificativos del expediente.

2. A continuación, en el paso correspondiente del trámite telemático, deberá anexarse la DOCUMENTACIÓN que se aporta al expediente de que se trate, bien a requerimiento de la Administración, bien a instancia de la persona interesada.

Respecto a esta documentación:

- Es recomendable que, en primer lugar, reúna todos los documentos a presentar (cumplimentados y firmados digitalmente) y los guarde electrónicamente en su ordenador, de modo que posteriormente pueda incorporarlos en el paso correspondiente del trámite telemático.

- IMPORTANTE: todos los documentos certificados o firmados que se presenten telemáticamente deberán ser enviados en formato PDF y tendrán que incorporar las FIRMAS DIGITALES de la/s persona/s o entidad/es que lo/s suscriba/n.

- En el requerimiento recibido, o bien, en su caso, en el apartado denominado "¿Qué documentación se debe presentar?" del trámite de la Guía Prop al que corresponda el expediente abierto al que se realiza la aportación, aparecerá el listado de documentos a presentar.

- Si existe modelo normalizado el documento deberá presentarse en él (en muchos casos está disponible en el apartado "Impresos asociados" del trámite de la Guía Prop al que corresponda el expediente abierto). Si no existe tal modelo, los documentos deberán ser creados o recabados por la persona solicitante para poderlos adjuntar mediante este trámite telemático.

- En el trámite telemático se indica el tamaño máximo permitido de los documentos a anexar y sus posibles formatos o extensiones (pdf, doc, odt, xls, ods, zip, etc.). Compruébelos antes de realizar la aportación. Si el tamaño máximo admitido por este trámite telemático no le permite anexar todos los documentos que ha de aportar al expediente, puede presentar los que falten realizando una nueva aportación a ese expediente

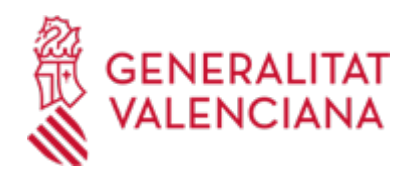

utilizando otra vez este trámite telemático. Esto es posible hacerlo tantas veces como necesite.

# **FORMA DE PRESENTACIÓN**

#### **Telemática**

1. La aportación de documentación mediante este trámite SÓLO puede realizarse DE FORMA TELEMÁTICA.

2. Pinchando en el enlace directo que acaba de indicarse o en el enlace "Tramitar con certificado" (que figura en color rojo al inicio de este trámite de la Guía Prop), se accede al trámite telemático, que permite cumplimentar el formulario web de solicitud de aportación, anexar a continuación la documentación que se aporta y realizar la presentación telemática de todo ello, obteniendo el correspondiente justificante de registro (que también estará disponible en la Carpeta Ciudadana de la persona solicitante; ver enlace directo a ella en el apartado "Enlaces" de este trámite).

3. Dispone de más información sobre la tramitación telemática en la siguiente dirección:

https://www.gva.es/es/web/administracion-online/faqs-servicis-en-linia

Revise la lista de preguntas frecuentes detalladas en esa dirección. Si tiene algún problema en la tramitación telemática, compruebe si hay alguna indicación en ellas para solucionarlo.

En caso de que siga necesitando ayuda, por favor notifíquelo a través de uno de los siguientes correos electrónicos en función del tipo de problema de que se trate:

- Para consultas sobre el contenido del trámite: prop@gva.es

- Para incidencias informáticas: generalitat\_en\_red@gva.es

#### **Acceso con autenticación**

[https://www.tramita.gva.es/ctt-att](https://www.tramita.gva.es/ctt-att-atr/asistente/iniciarTramite.html?tramite=DGT_APD&version=1&idioma=es&idProcGuc=17262&idSubfaseGuc=SOLICITUD&idCatGuc=PR)[atr/asistente/iniciarTramite.html?tramite=DGT\\_APD&version=1&idioma=es&idProcGuc=17262&idSubfaseG](https://www.tramita.gva.es/ctt-att-atr/asistente/iniciarTramite.html?tramite=DGT_APD&version=1&idioma=es&idProcGuc=17262&idSubfaseGuc=SOLICITUD&idCatGuc=PR) [uc=SOLICITUD&idCatGuc=PR](https://www.tramita.gva.es/ctt-att-atr/asistente/iniciarTramite.html?tramite=DGT_APD&version=1&idioma=es&idProcGuc=17262&idSubfaseGuc=SOLICITUD&idCatGuc=PR)

# **ENLACES**

# · Carpeta Ciudadana

<https://www.tramita.gva.es/cdc/login.html?idioma=es>

· Registro Electrónico de Apoderamientos de la Administración General del Estado

[https://sede.administracion.gob.es/PAG\\_Sede/ServiciosElectronicos/RegistroElectronicoDeApoderamientos.h](https://sede.administracion.gob.es/PAG_Sede/ServiciosElectronicos/RegistroElectronicoDeApoderamientos.html#2) [tml#2](https://sede.administracion.gob.es/PAG_Sede/ServiciosElectronicos/RegistroElectronicoDeApoderamientos.html#2)

# **TRAMITACIÓN**

# **ÓRGANOS TRAMITACIÓN**

- <u>• SERVICIO TERRITORIAL DE TRABAJO, ECONOMIA SOCIAL Y EMPRENDIMIENTO ALICANTE</u> C/ PINTOR LORENZO CASANOVA, 6 03003 Alacant/Alicante(Alacant/Alicante) Tel.: 963866000
- <u>• SERVICIO TERRITORIAL DE TRABAJO, ECONOMIA SOCIAL Y EMPRENDIMIENTO CASTELLON</u> AVDA. DEL MAR, 42 12003 Castelló de la Plana(Castelló/Castellón) Tel.: 964399080 Fax.: 964399111 <u>• SERVICIO TERRITORIAL DE TRABAJO, ECONOMIA SOCIAL Y EMPRENDIMIENTO - VALENCIA</u>
- AVDA. DEL OESTE, 36 46001 València(València/Valencia) Tel.: 961271717 Fax.: 961271923

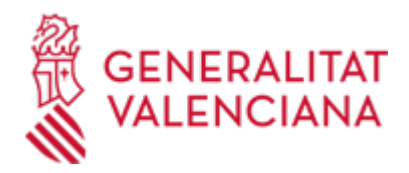

• <u>[Dirección General de Trabajo, Cooperativismo y Seguridad Laboral](https://www.gva.es/es/inicio/atencion_ciudadano/buscadores/departamentos/detalle_departamentos?id_dept=18987)</u> AVDA. NAVARRO REVERTER, 2 46004 València(València/Valencia) Tel.: 012 Web: https://ceice.gva.es/es/

# **RESOLUCIÓN**

#### **OBSERVACIONES**

Los previstos en la Ley 39/2015, de 1 de octubre, del Procedimiento Administrativo Común de las Administraciones Públicas, o bien en la normativa específica aplicable al expediente administrativo de que se trate.

#### **ÓRGANOS RESOLUCIÓN**

- <u>• SERVICIO TERRITORIAL DE TRABAJO, ECONOMIA SOCIAL Y EMPRENDIMIENTO ALICANTE</u> C/ PINTOR LORENZO CASANOVA, 6 03003 Alacant/Alicante(Alacant/Alicante) Tel.: 963866000
- <u>• SERVICIO TERRITORIAL DE TRABAJO, ECONOMIA SOCIAL Y EMPRENDIMIENTO CASTELLON</u> AVDA. DEL MAR, 42 12003 Castelló de la Plana(Castelló/Castellón) Tel.: 964399080 Fax.: 964399111
- <u>• SERVICIO TERRITORIAL DE TRABAJO, ECONOMIA SOCIAL Y EMPRENDIMIENTO VALENCIA</u> AVDA. DEL OESTE, 36 46001 València(València/Valencia) Tel.: 961271717 Fax.: 961271923
- <u>[Dirección General de Trabajo, Cooperativismo y Seguridad Laboral](https://www.gva.es/es/inicio/atencion_ciudadano/buscadores/departamentos/detalle_departamentos?id_dept=18987)</u> AVDA. NAVARRO REVERTER, 2 46004 València(València/Valencia) Tel.: 012 Web: https://ceice.gva.es/es/

# **AGOTA VÍA ADMINISTRATIVA**

No